AVUI EM QUEDO A DINAR. GUIA PER NOTIFICAR-HO JULION DE LA MERICAL AND DE LA MERICANA EN 1989 SUNIOL 2023

**AVUI EM QUEDO A DINAR.**

Per comoditat, seguretat i rapidesa en la gestió de les vostres pròpies dades.

v.2

**GUIA PER NOTIFICAR-HO A AMPASOFT**

#### Accés a la plataforma

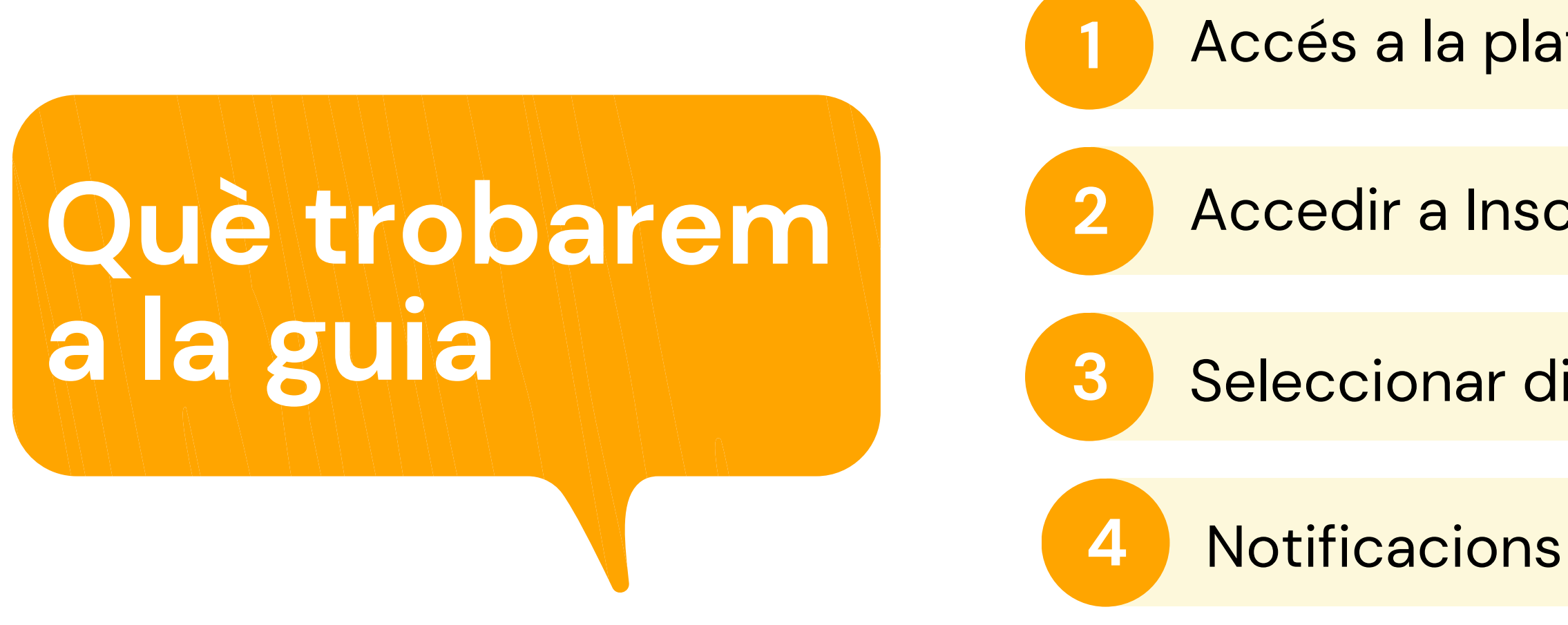

*Pot semblar un procés complicat al llegir la guia . No ho és!* A la guia hem de detallar tots els passos encara que siguin intuïtius i això crea una sensació de dificultat errònia.

Accedir a Inscripció menjador

**3** Seleccionar dies fix

#### **SENSE ESTAR INSCRITS NO PODRÀS QUEDAR-TE A DINAR**

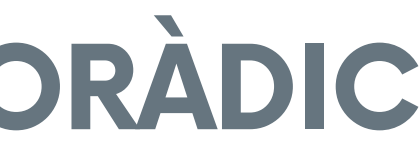

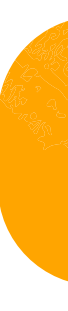

**Heu d' estar previament registrats com usuaris esporàdics. Teniu disponible la guia d' ajuda a:**

## **GUIA INSCRIPCIÓ ESPORÀDIC**

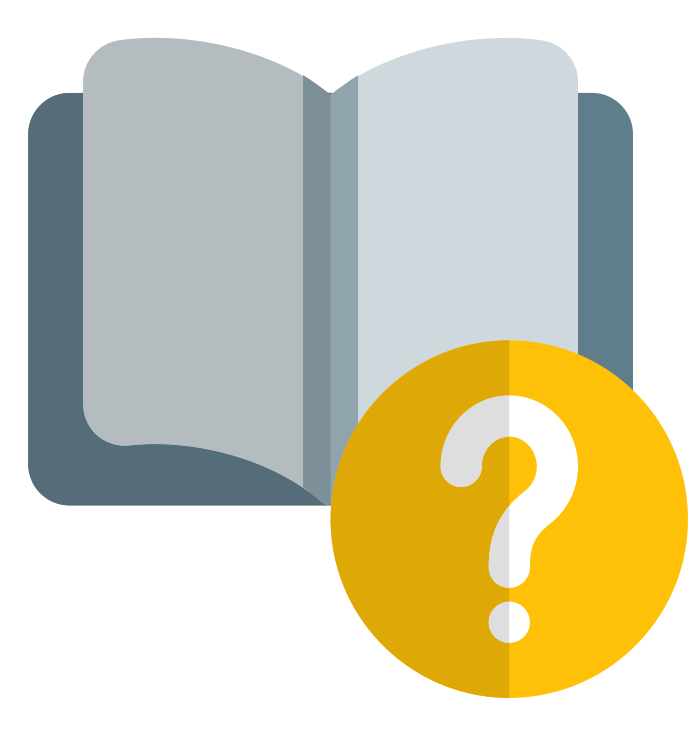

clica per [llegir](https://www.afaelspinetons.org/wp-content/uploads/2023/06/Guia-inscripcio-lleure-AMPASOFT_AFAPINEONTS.pdf)

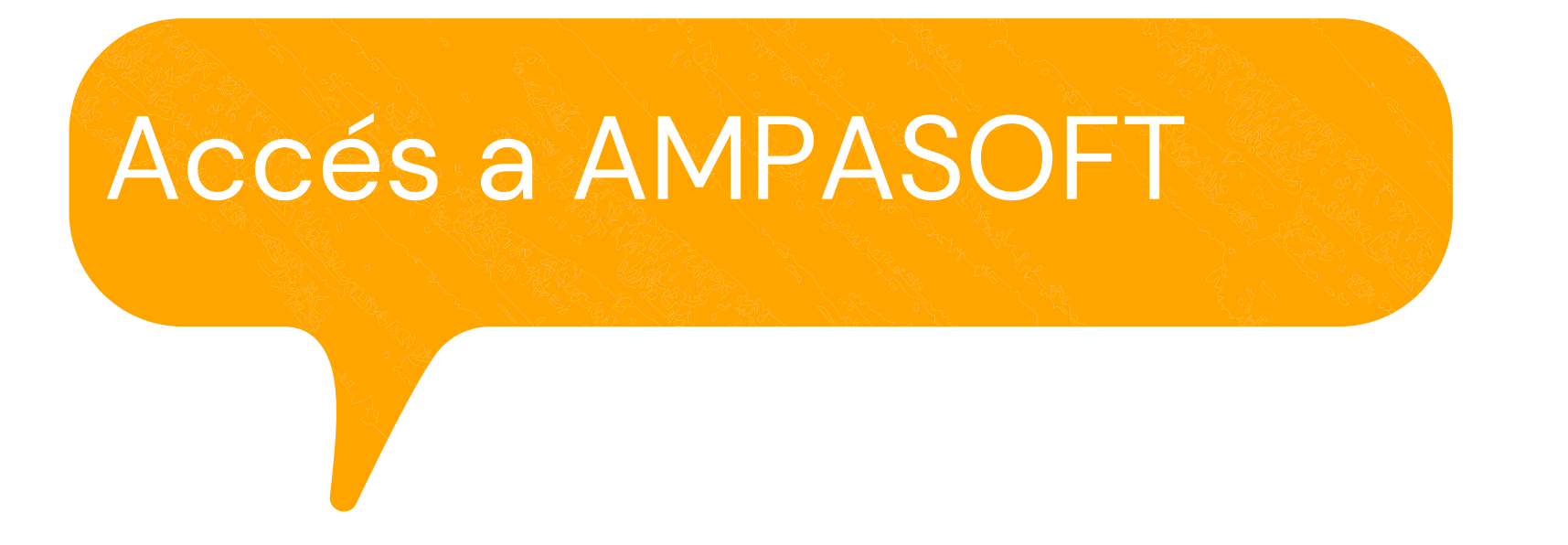

### **[https://afaelspinetons.ampasoft.net](https://afaelspinetons.ampasoft.net/)**

Heu d' estar previament registrats. Teniu disponible la guia d' ajuda a:

**Com [registrar-nos?](https://www.afaelspinetons.org/ampasoft-conectat-a-lafa/)**

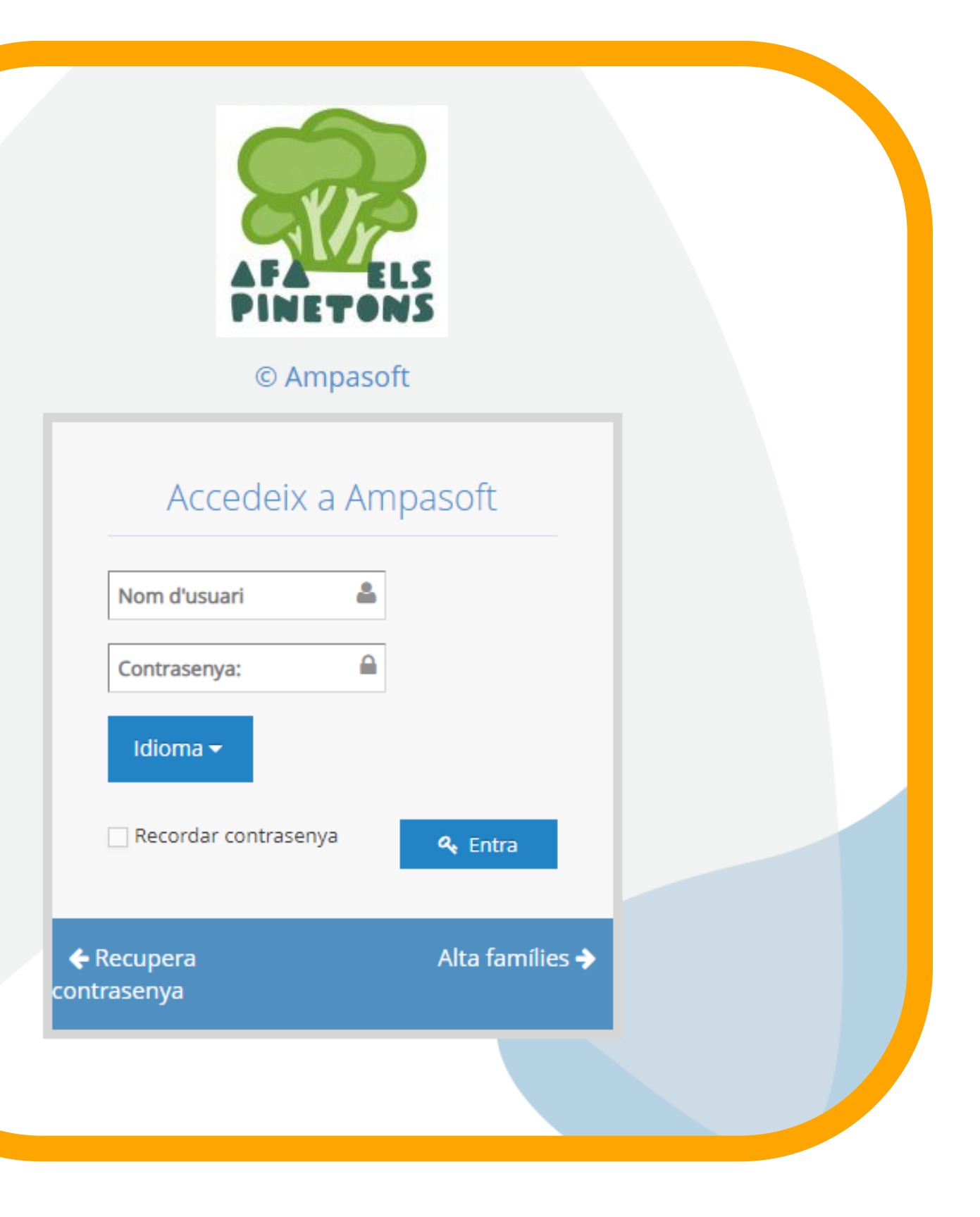

# **ACCÉS A LA SECCIÓ DE MENJADOR**

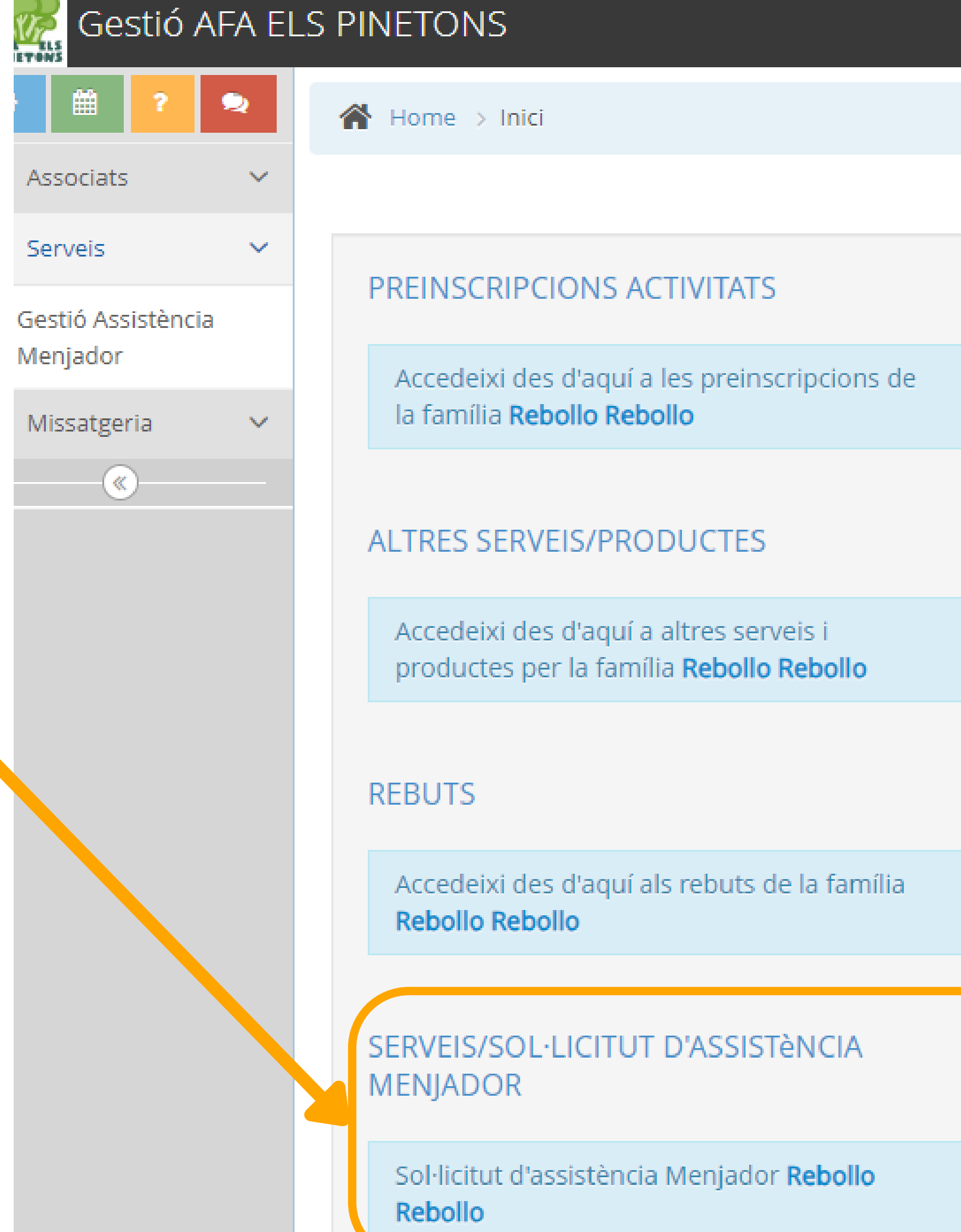

### **Accedim a la secció MENJADOR**

#### **ESCOLLIR EL TEU FILL/A .**

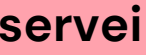

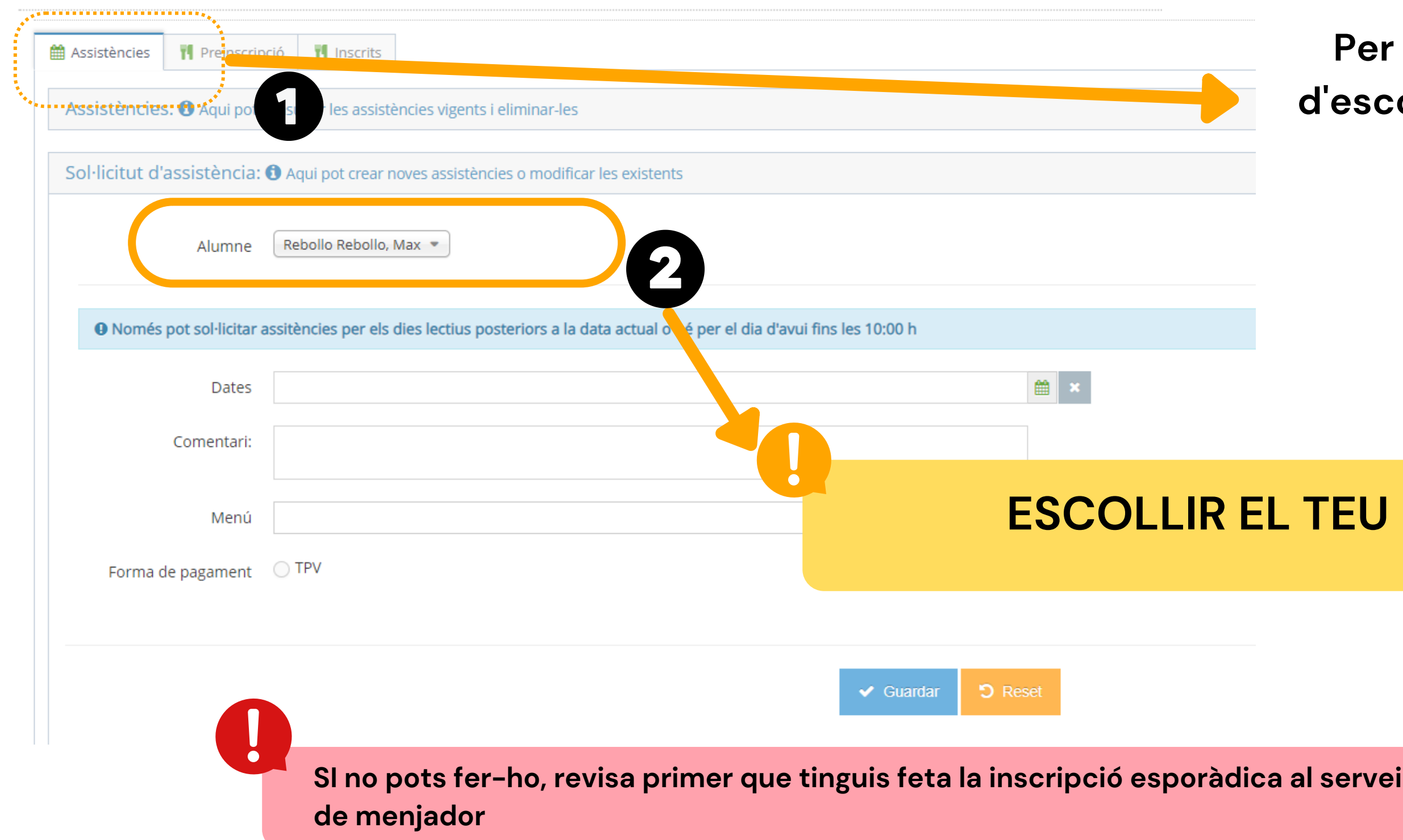

#### **Per sol·licitar un dia per dinar has d' escollir la pestanya " Assistències "**

## **SELECCIONAR INFANT/JOVE**

A Home > Serveis > Gestió Assistència Menjador

#### Gestió Assistència Menjador » sol·licitut d'assistència

## **ESCOLLIR DIA ESPORÀDIC**

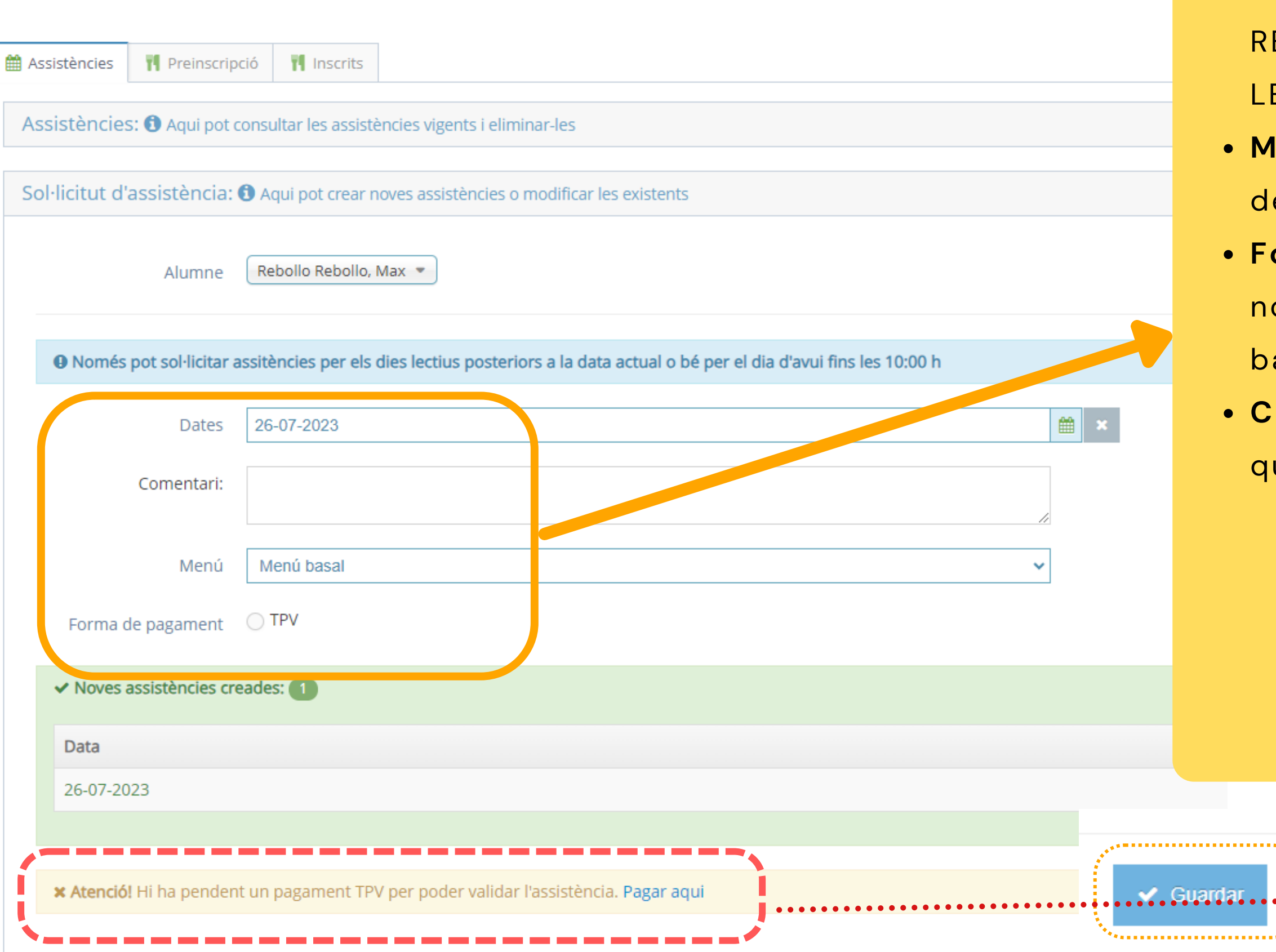

**Data :** Data en que vols assistir al menjador. RECORDA LA INSCRIPCIÓ S'HA DE FER ABANS DE LES 10H DEL MATÍ

**Menú**. Menú disponible . Caldrà seleccionar algun dels menús definits

**Forma de pagament**. Al ser usuari esporàdic només podeu fer el pagament via TPV ( targeta

- -
- 
- 
- bancària )
- 

**Comentari**. El tutor podrà indicar els comentaris que consideri

#### **Has d'indicar:**

**cliquem FER PAGAMENT**

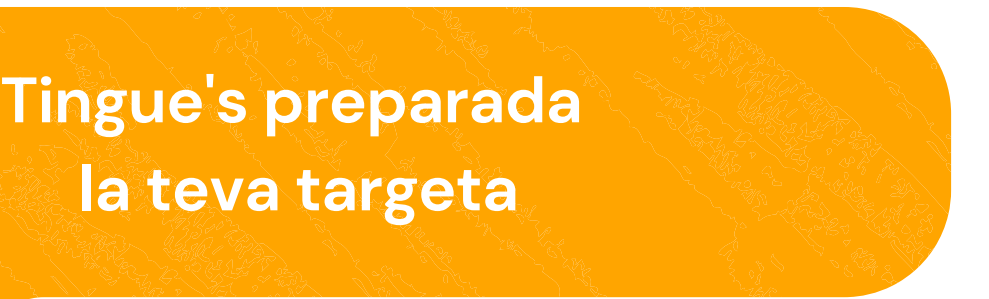

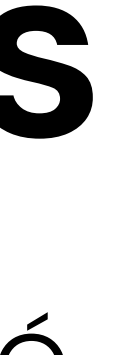

**Pagament tiquets**

TENIU 2 OPCIONS - RECOMANEM LA 1A OPCIÓ

### **PAGAMENT - 1a opció**

#### SI CLIQUEU DIRECTAMENT EL PAGAR AQUI

**\* Atenció!** Hi ha pendent un pagament TPV per poder validar l'assistència. Pagar aqui

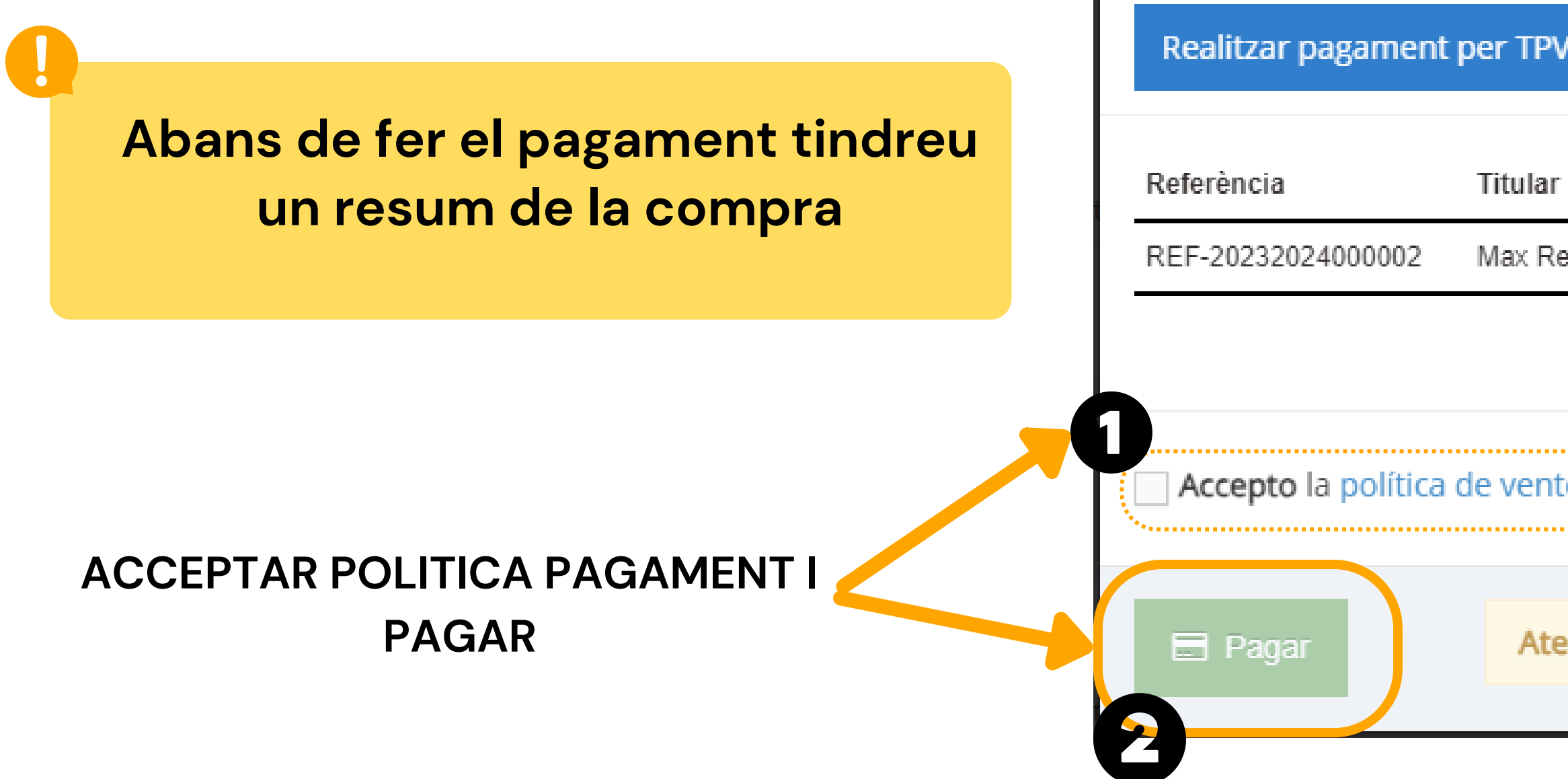

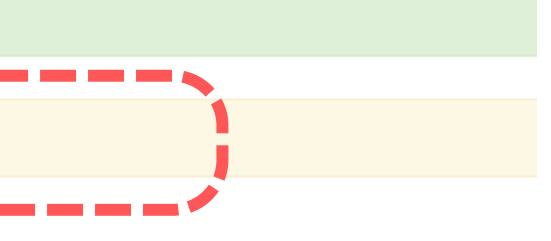

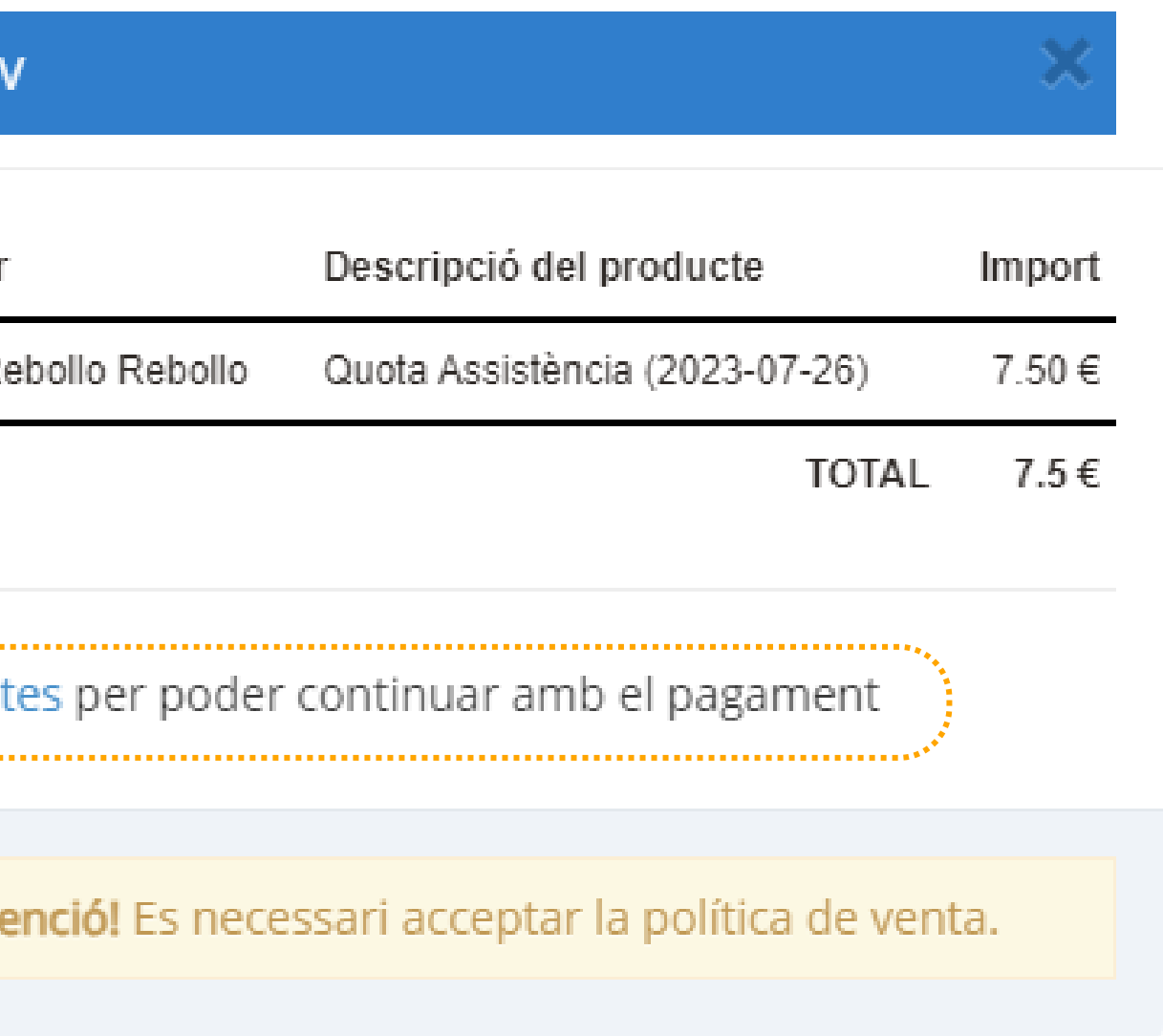

### **PAGAMENT - 2a opció**

### **Accedim a la secció PREINSCRIPCIONS**

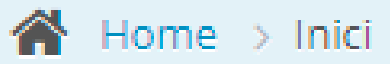

鹽

Associats

Serveis

Missatgeria

 $\langle \langle \!\langle \zeta \rangle\!\rangle$ 

 $\mathcal{N}_{\text{eff}}$ 

 $\mathcal{A}$ 

 $\Delta \omega^2$ 

#### **PREINSCRIPCIONS**

Accedeixi des d'aquí a les preinscripcions de la família AMPASOFT- FAMILIA VENTURA CLUA

#### **COMPRA DE LLIBRES**

Accedeixi de d'aquí a la compra de llibres de la familia AMPASOFT- FAMILIA VENTURA CLUA

#### **ALTRES SERVEIS/PRODUCTES**

Accedeixi des d'aquí a altres serveis i productes per la família AMPASOFT-FAMILIA **VENTURA CLUA** 

#### **REBUTS**

Accedeixi des d'aquí als rebuts de la família AMPASOFT- FAMILIA VENTURA CLUA

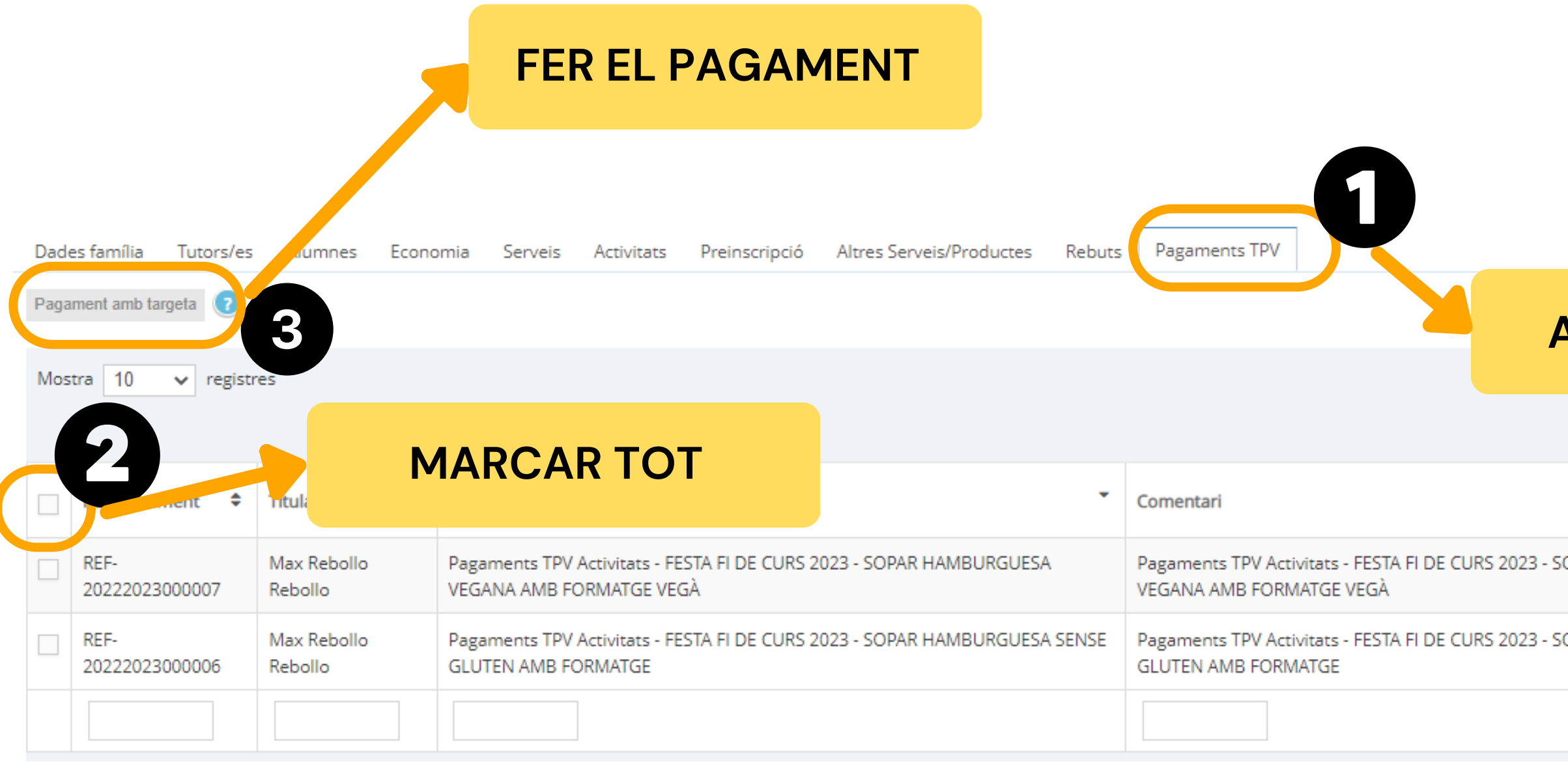

#### **ANAR A LA SECCIÓ DE PAGAMENT TPV**

rta Exc

Filtra

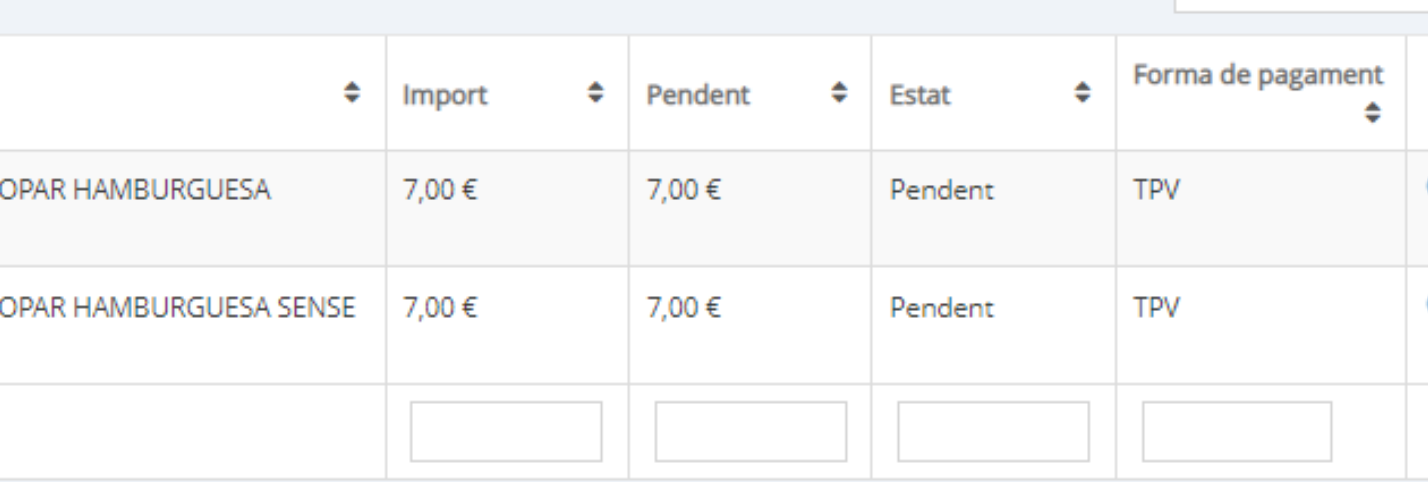

### **PAGAMENT - 2a opció**

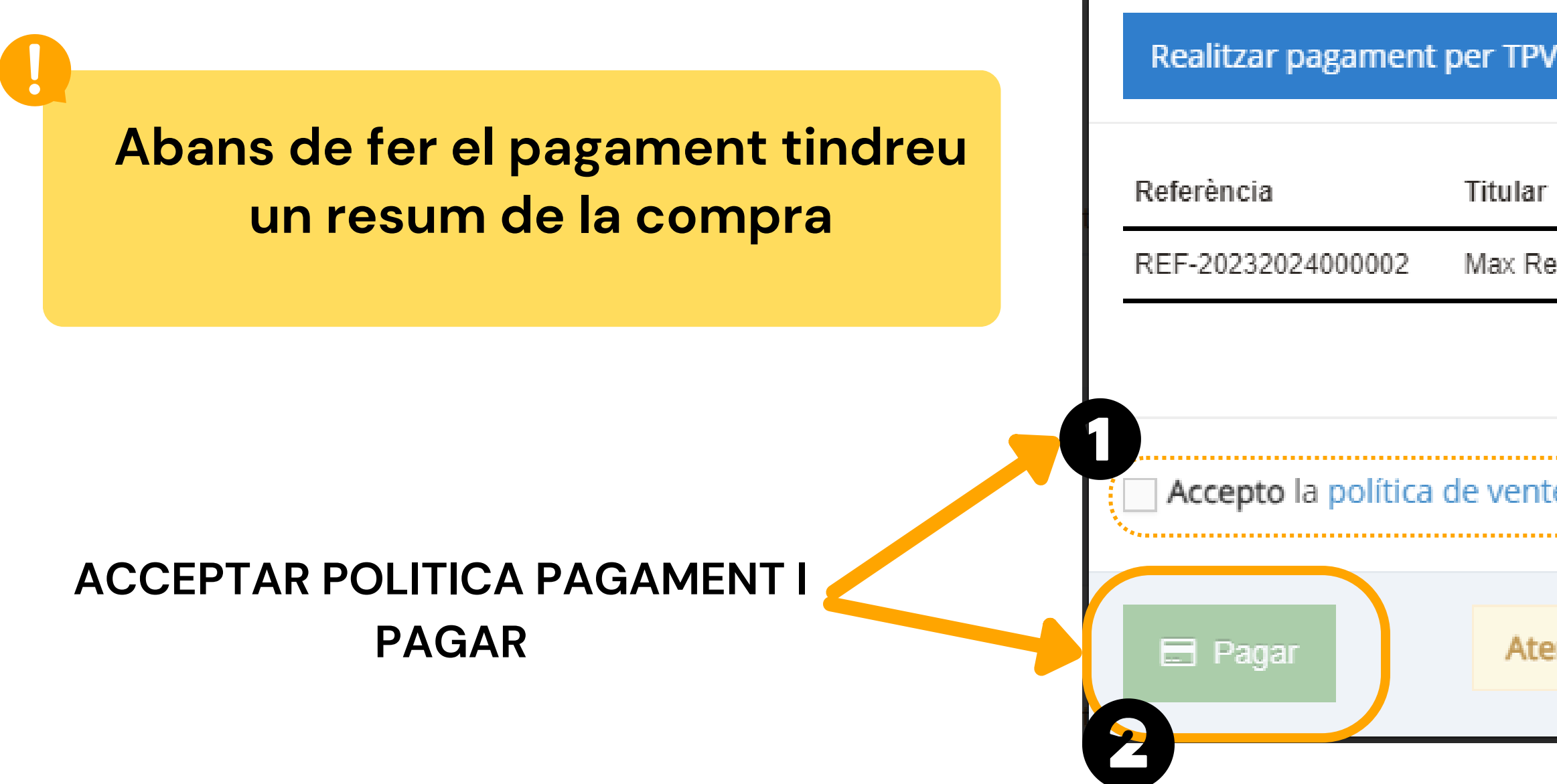

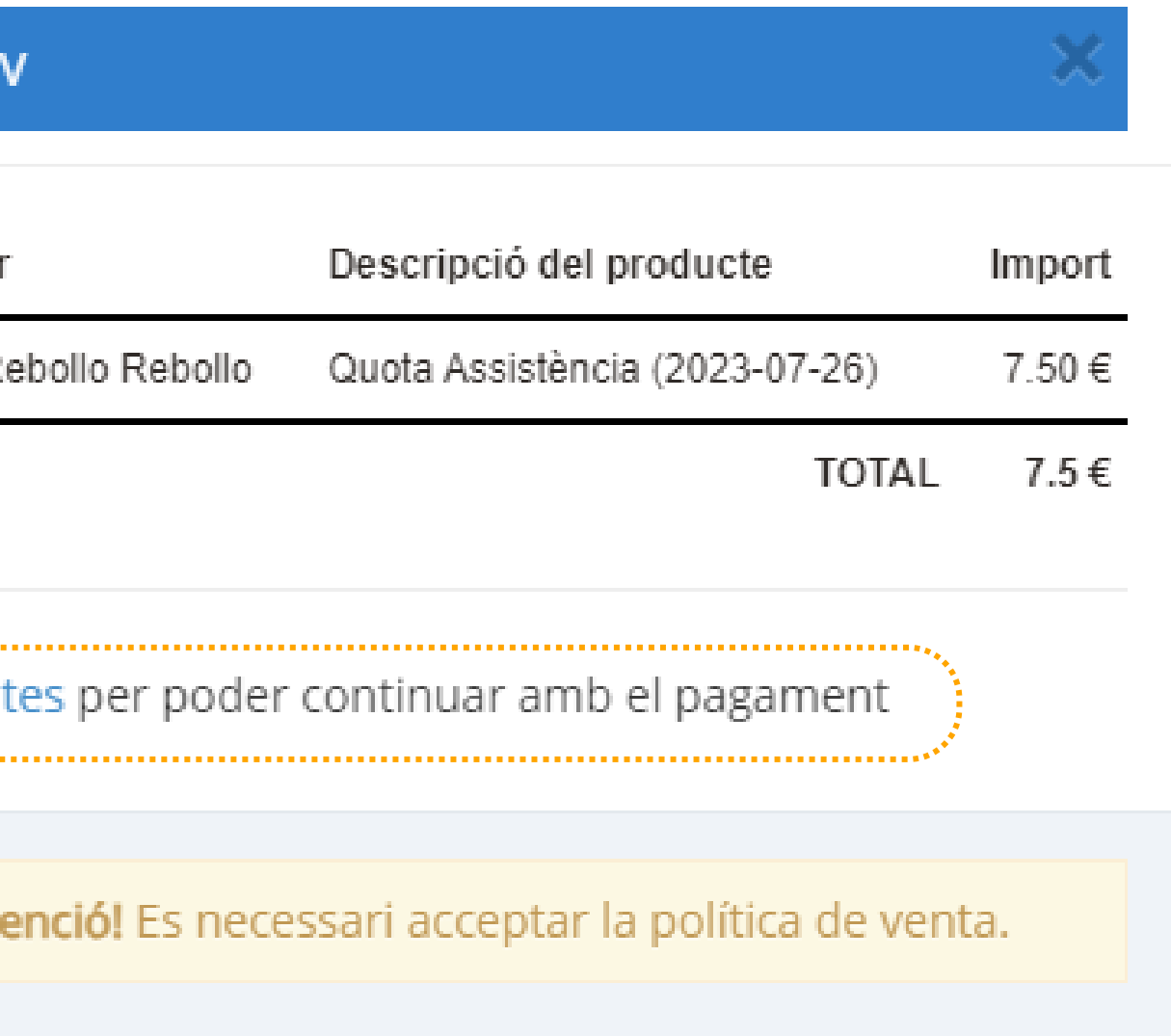

### **PAGAMENT - 2a opció**

# **I ara....**

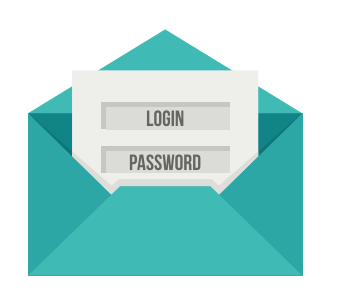

El tutor que l'ha realitzat, rebrà un correu electrònic amb la informació.

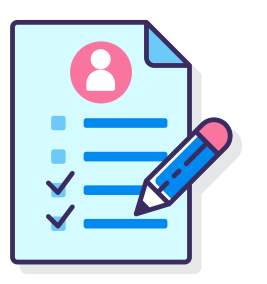

A partir d'aquí, l'alumne ja pot quedar-se a dinar el dia indicat.

**RECORDA QUE SI NO ES NOTIFICA, L'INFANT O JOVE NO PODRÀ QUEDAR-SE A DINAR.**

### **Consulta inscripcions**

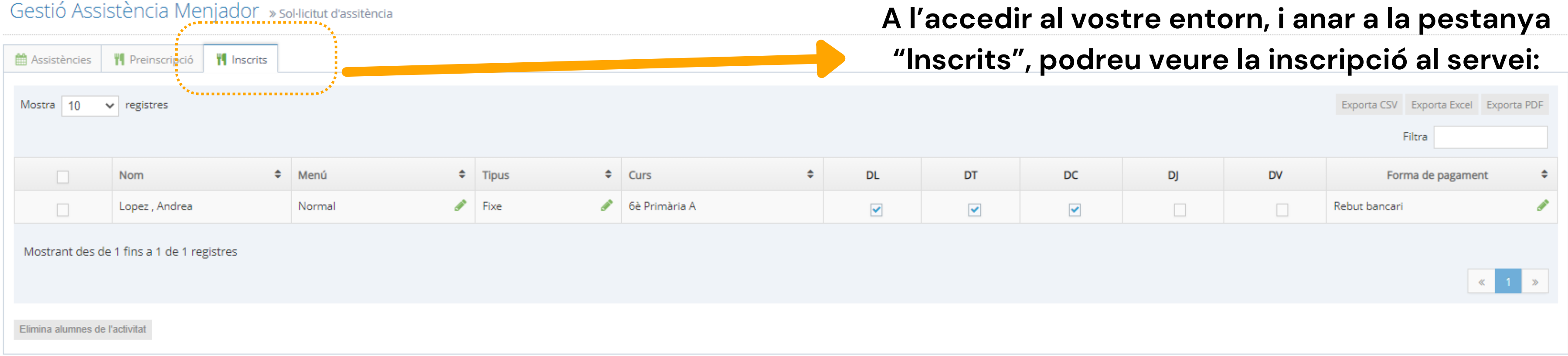

# **DUBTES TÈCNICS SOBRE PLATAFORMA AMPASOFT**

Si teniu dubtes referent a la plataforma Ampasoft envieu un correu electrònic a: **[ampasoft@a](mailto:app@afalallacuna.cat)faelspinetons.org**

**Recordeu que una vegada donats d' alta l'usuari és el vostre correu electrònic.** És important que, si ja us hi heu registrat, no us hi torneu a registrar, sinó que hi entreu amb les vostres **dades d'usuari; si no ho feu així es dupliquen les dades i ens genera problemes.**